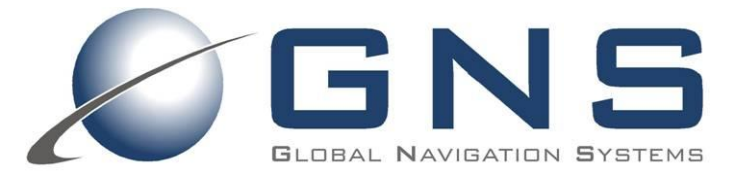

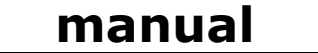

confidential information  $\overline{\mathsf{manual}}$ 

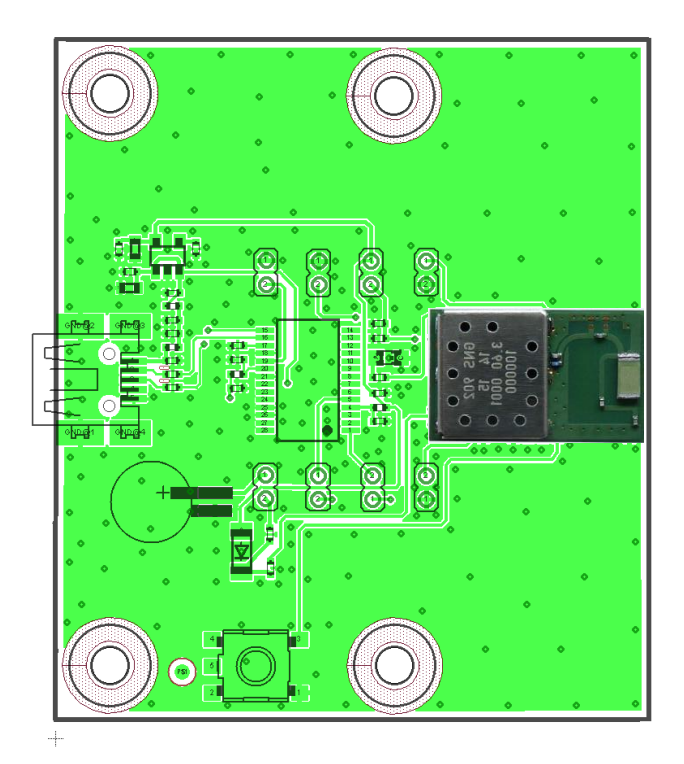

The GNS 202/902 Starter Kit has been designed to support developers during design-in of the GNS 202/902(B) module family.

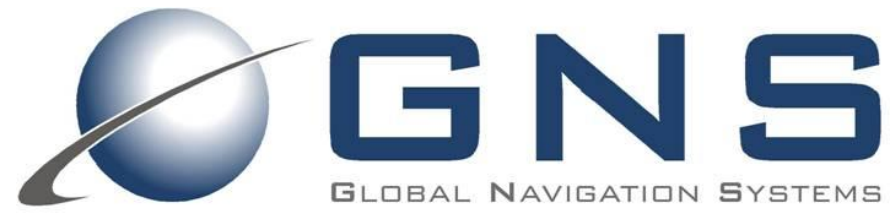

**GNS Global Navigation Systems GmbH Adenauerstrasse 18** D - 52146 Würselen Germany www.gns-gmbh.com info@gns-gmbh.com

> $\mathbf{1}$ © GNS-GmbH 2014 V 0.2, Oct 24<sup>th</sup> 2014

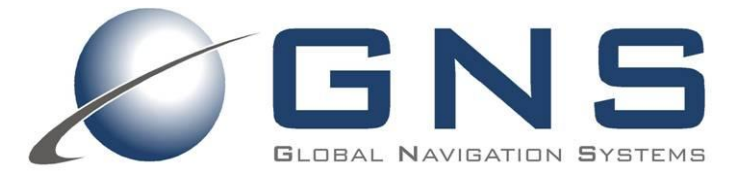

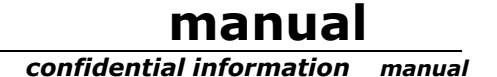

### **Introduction**

This manual shows, how to connect the GNS 202/902 Starter Kit to a PC in order to verify GNS 202/902 module performance and test supported features. Connected to a PC, all NMEA data is routed to the miniUSB port.

All documents which are highlighted in **bold** letters, are available for download at the GNS forum: http://www.forum.gns-gmbh.com/ or from our website www.gns-gmbh.com

For technical module specification, please refer to the GNS 202 or 902 (B) datasheets.

For receiver configuration programming via NMEA command interface and getting more information about the command parameters, please refer to NMEA\_Interface\_manual\_MTK\_Vx

#### **Important note:**

This manual covers all versions of GNS 202 and 902 GNSS receivers. The following versions are available : **GNS 202: ROM based GPS all- in one receiver** GNS902 : Flash based GNSS receiver fot concurrent reception of GPS and Glonass GNS902B: Flash based GNSS receiver fot concurrent reception of GPS and Beidou

Whenever needed for clarity, the type of referenced module is mentioned in the text.

#### **GNS 202/902 Starter Kit Features**

- On board USB2UART bridge for PC connection  $\bullet$
- 5V DC input via mini USB  $\bullet$
- LED fix indicator
- Access to 202/902 module pins for evaluation and system integration purpose

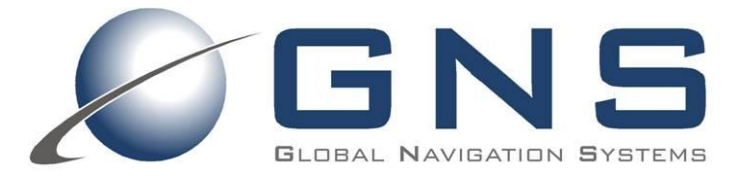

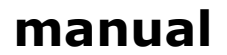

confidential information manual

### **Index**

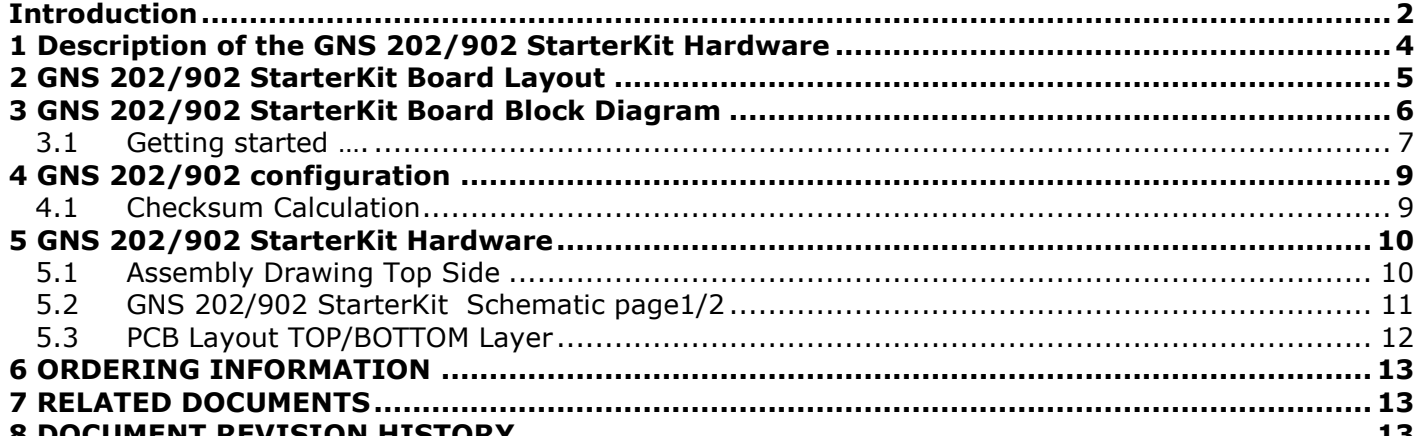

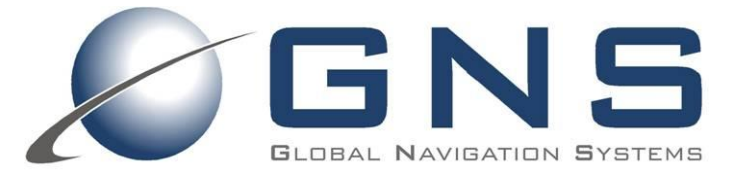

### manual

manual

#### confidential information 1 Description of the GNS 202/902 StarterKit Hardware

#### **FEATURES**

- Small evaluation board designed for verification of GNS 202/902 module GPS performance  $\bullet$ parameters
- Small evaluation board designed for easy implementation to MCU controlled applications  $\bullet$
- LED fix indicator
- PC connection via USB
- USB powered  $\bullet$

The GNS 202/902 Starter Kit is equipped to provide NMEA data via USB or UART to the application software.

#### **Package Content**

- GNS 202/902 Evaluation Board  $\bullet$
- USB to miniUSB cable
- CD with documentation & software

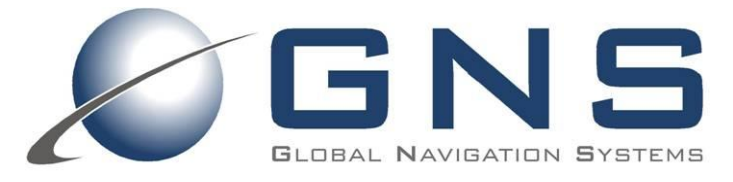

manual confidential information  $\overline{\mathsf{manual}}$ 

## 2 GNS 202/902 StarterKit Board Layout

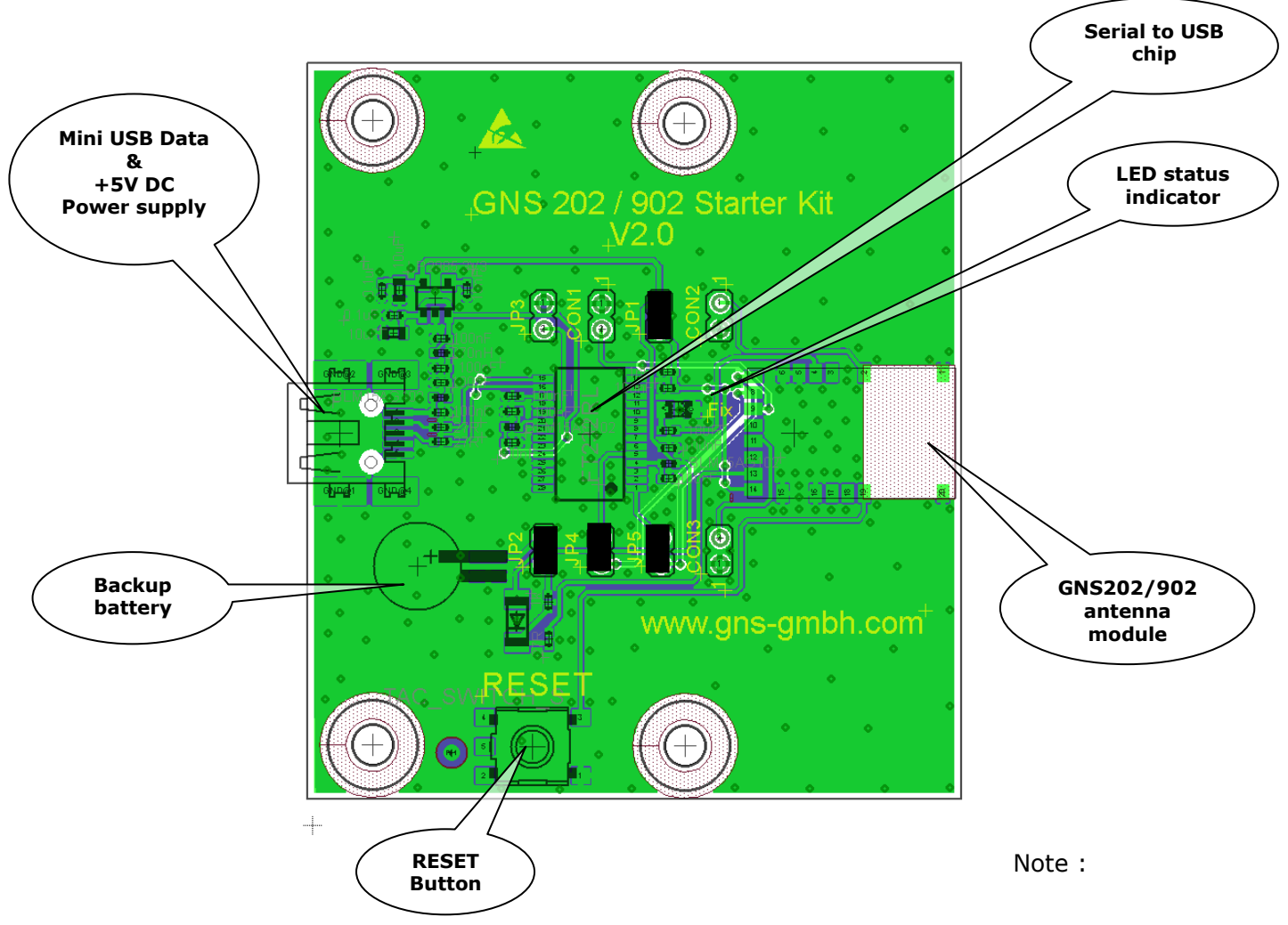

Standard Jumper setting in ready-to-run configuration for USB connected to PC is shown on picture.

#### Description of LED status indicator:

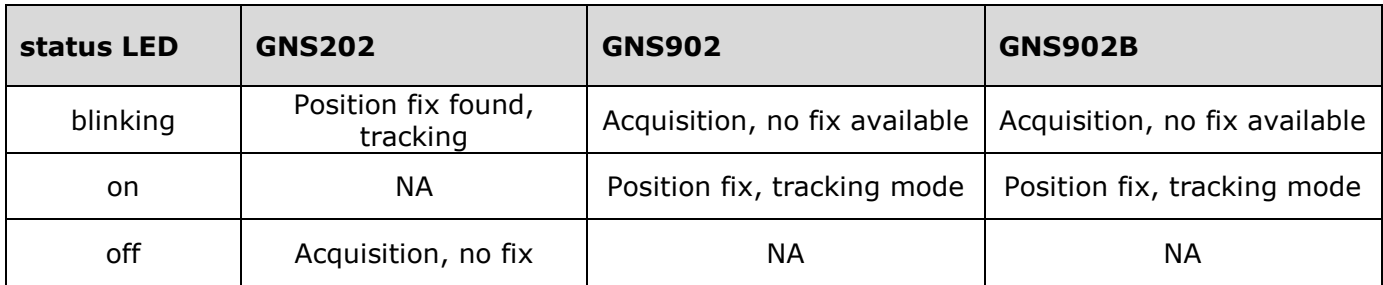

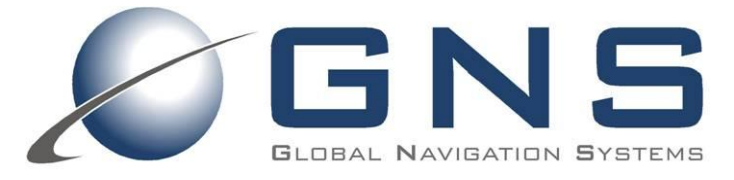

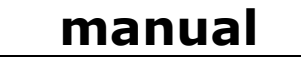

#### **JUMPER AND CONNECTOR DESCRIPTION**

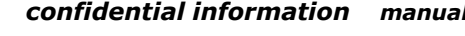

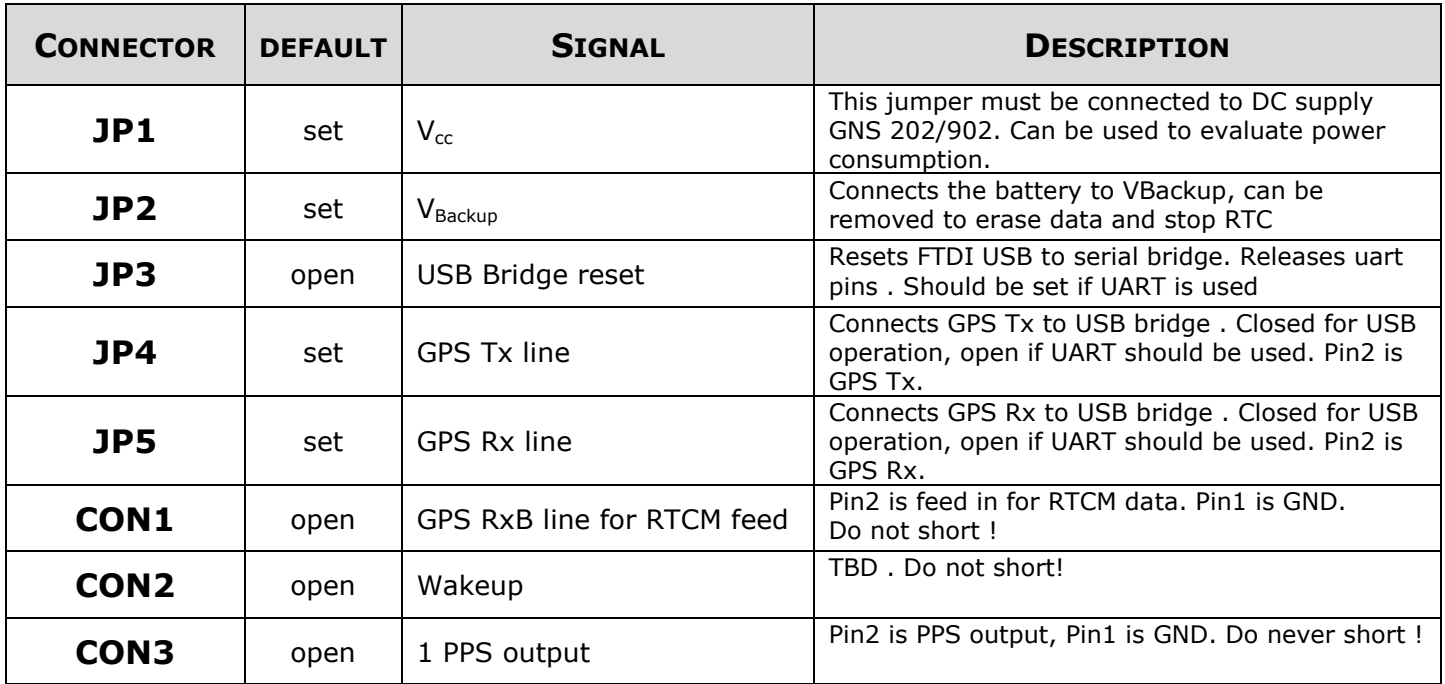

### 3 GNS 202/902 StarterKit Board Block Diagram

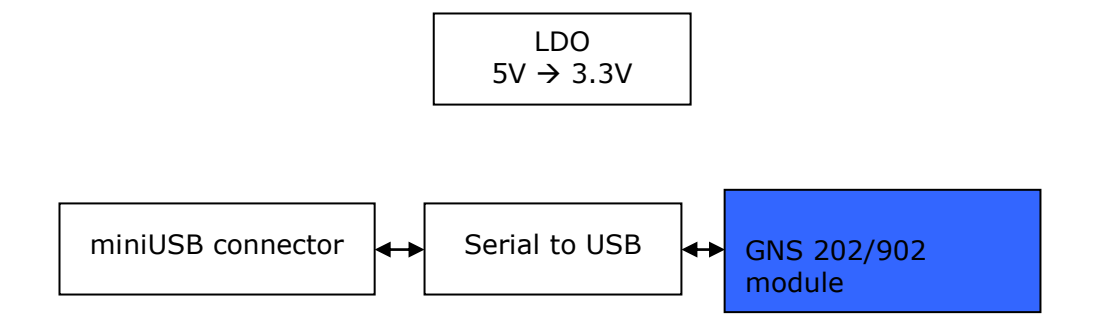

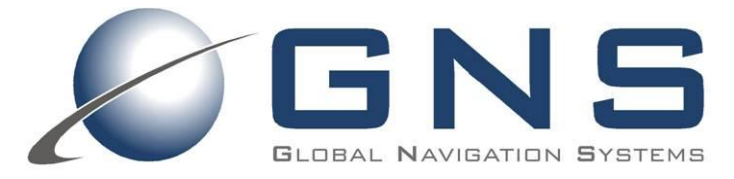

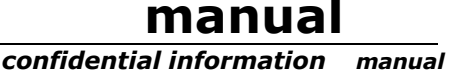

#### Getting started ....  $3.1$

- 1. Connect the active GPS/GLONASS antenna to the GNS 202/902 Starter Kit.
- 2. Insert the included CD into your CD Rom Drive. Change to \Driver folder.
- 3. Copy the two files from the \Driver folder to a PC folder of your choice.
- 4. GNS 202/902 Starter Kit will be connected to the PC via a virtual COM-Port with USB. This conversion is performed by an onboard chip.

#### Do not connect the USB cable now!

First, please install the FTDI VCP (Virtual Com Port) driver by invoking USB-Driver-CDM20600.exe.

A DOS window will open and close again after a few seconds when finished.

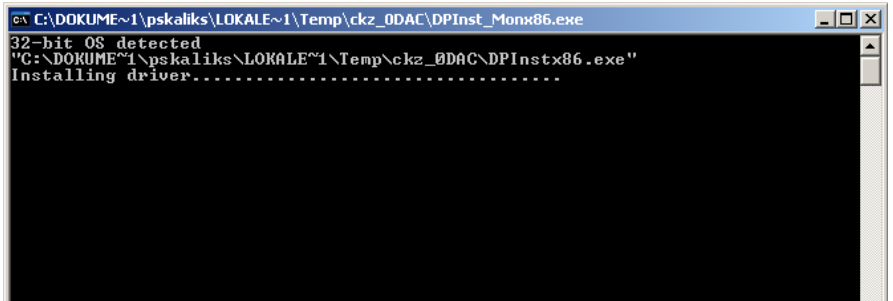

- 5. The VCP USB driver is now ready to use.
- 6. Connect the Starter Kit to your PC by using the USB- to miniUSB cable. This will power up the Starter Kit (shown by the blinking green LED fix indicator) and establish the active state.
- 7. You should see a hint on the right lower corner of your PC screen, that a new hardware has been found and is ready to use.
- 8. The USB connection will create a new virtual COM Port on your system. To locate this COM port number (to find out which COM port has been assigned automatically), please open the device manager:
	- a. Press the start button
	- b. Type "device manager" or the appropriate name in your language (for example in Deutsch: "Geräte-Manager"). Windows will provide a direct link to open the device manager
	- c. Alternatively, you find the device manager by pressing the "Windows"-key together with "pause". This opens the system overview:

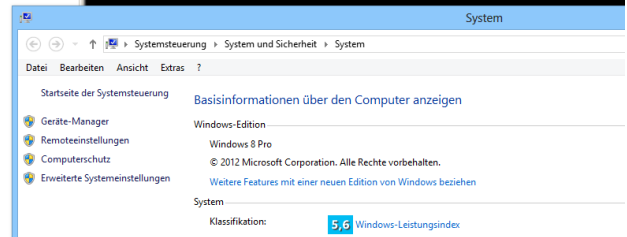

- d. On the left side selection menu, please select device manager. (german: "Geräte-Manager"). The devoce manager window opens.
- 9. Open the section *ports* ("Anschlüsse").

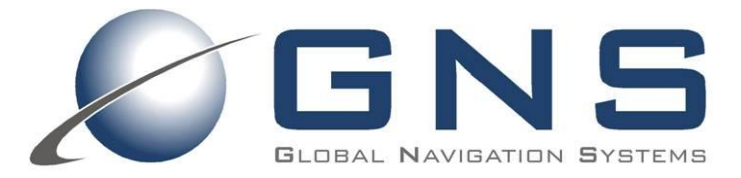

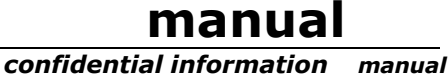

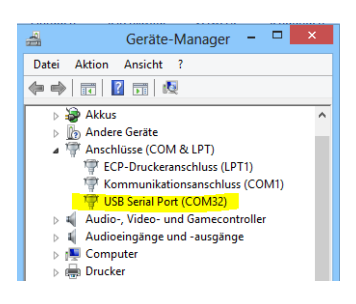

The new COM port is listed as an USB Serial Port. Remember the displayed COM port number.

- 1. Use a GPS viewer of your choice to visualize the received NMEA data. We recommend to use VisualGPSView freeware for quick testing. Setting should be made as follows:
	- UART Comport number : as indicated above in the device manager
	- UART baud rate: 9600
	- UART format (should be already default) 8N1, no handshake

For deeper testing, a special tool from mediatek is available under NDA.

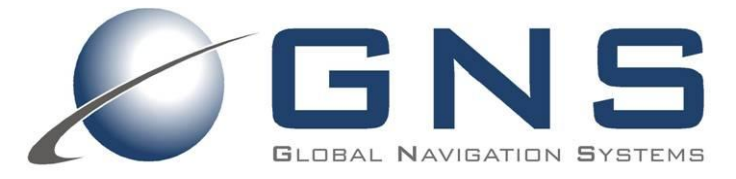

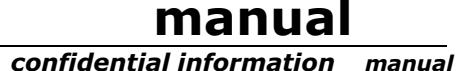

### 4 GNS 202/902 configuration

In all cases, where a UART or USB connection to a PC is available, the GNS 202/902 Starter Kit offers a comfortable way to reprogram the firmware options or settings using the bidirectional NMEA command interface.

#### Note:

Removing the power of the GPS device will effect that any modified setting will be lost and reset to factory default settings. If the module has backup power supply through  $V_{\text{BACKUP}}$ , it will be able to keep the modified setting until the backup power is exhausted.

After selecting the preferred settings or features at the **NMEA\_Interface\_manual\_MTK\_Vx** document, first the checksum has to be calculated for this command, refer to chapter 5.1 Checksum Calculation. To execute the \$PMTK commands, use a terminal program of your choice (for example HyperTerminal, HTerm, TerraTerm,... available as part of your WindowsOS or as freeware).

Use the COMport setting as explained under 3.1.

Use the PMTK-Commands attaching the calculated checksum (see 5.1) and the Carriage Return sequence at the end of each command line. Most terminal programs offer the option to attach Carriage-Return (use option add CR-LF or similar).

#### **Checksum Calculation**  $4.1$

To execute the a \$PMTK command it is required to terminate the command by  $*$  < chksum > and a <CR><LF>. The checksum calculation is simple, just XOR all the bytes between the \$ and the  $*$  (not including the delimiters themselves). Then use the hexadecimal ASCII format. Or use the checksum tool at the \Software\Checksum tool folder, which is available on Starter Kit CD or at the GNS forum: www.forum.gns-gmbh.com.

Example: \$PMTK226,3,30\*4<CR><LF>

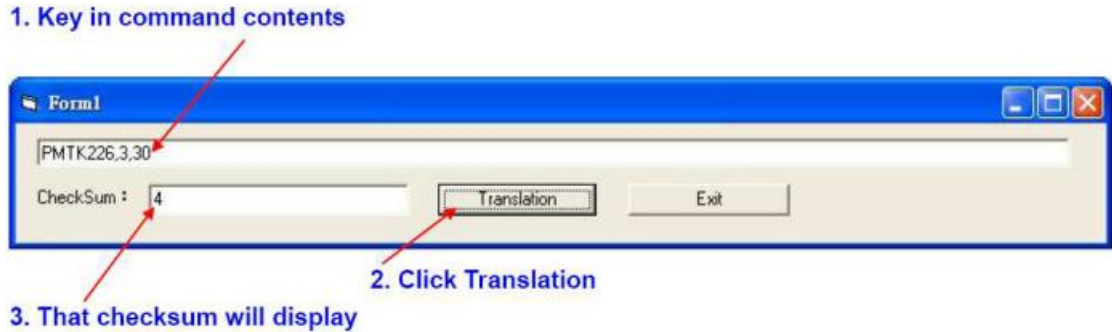

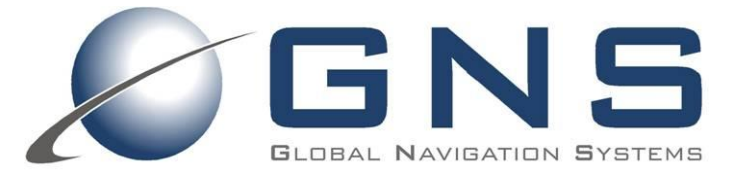

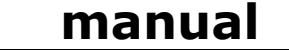

confidential information  $<sub>manual</sub>$ </sub>

### 5 GNS 202/902 StarterKit Hardware

#### $5.1$ **Assembly Drawing Top Side**

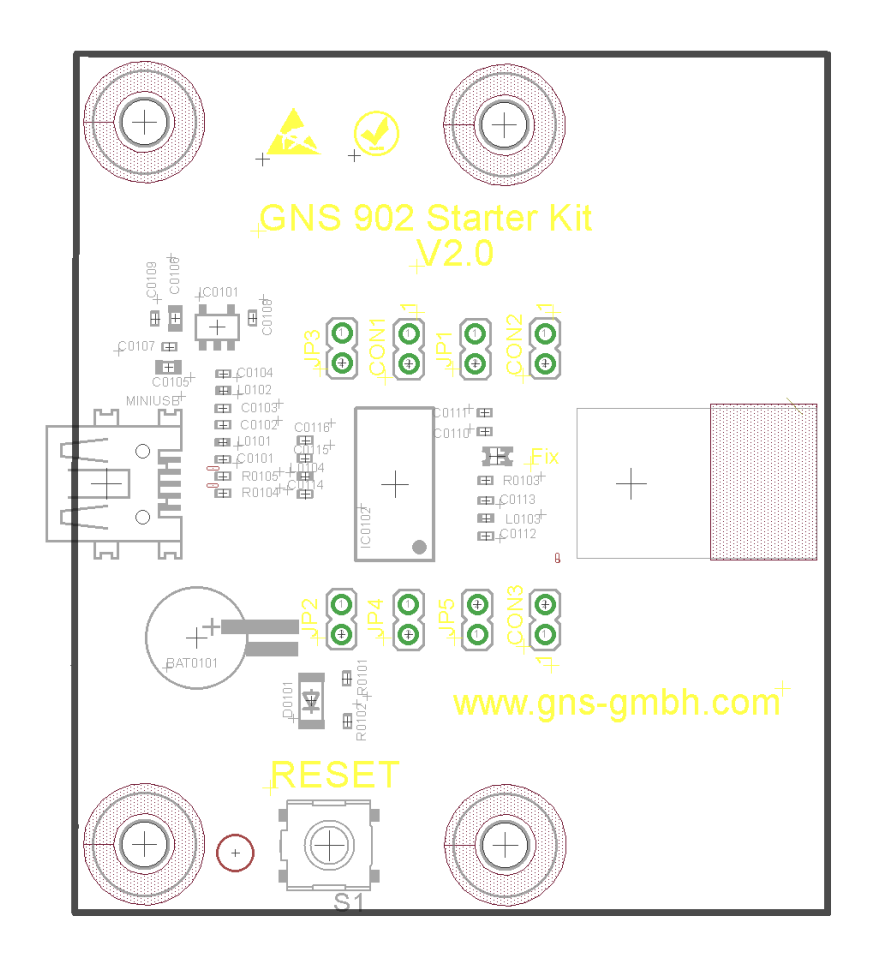

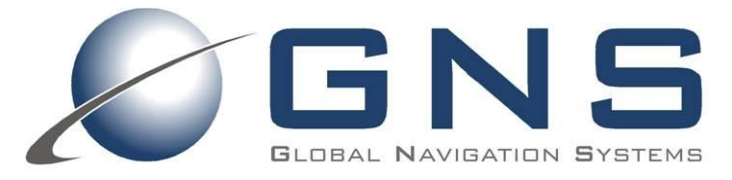

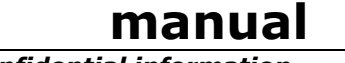

#### $5.2$ GNS 202/902 StarterKit Schematic page1/2

confidential information  $<sub>manual</sub>$ </sub>

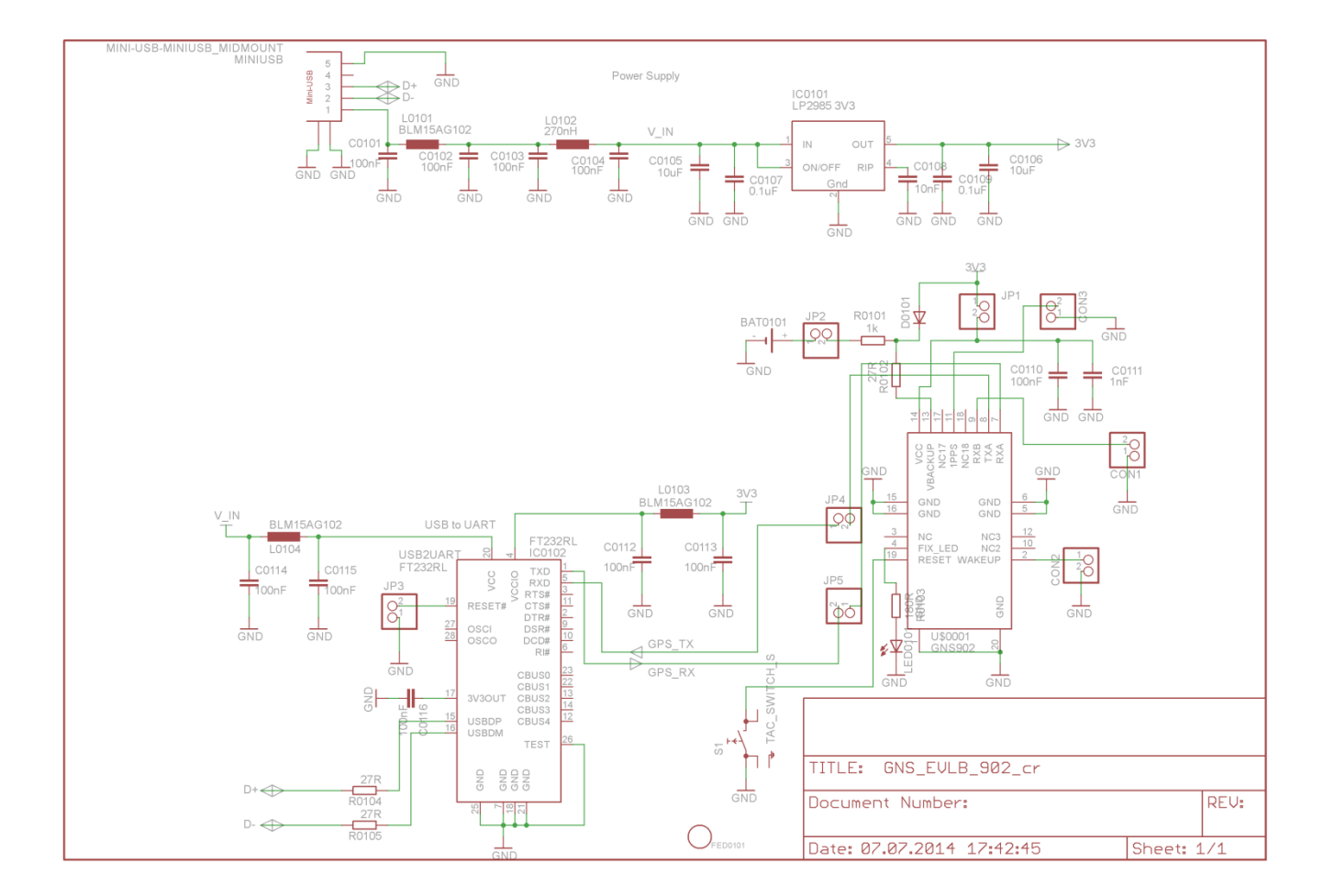

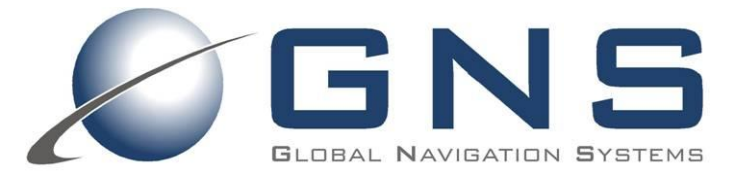

manual confidential information manual

### 5.3 PCB Layout TOP/BOTTOM Layer

**TOP Layer** 

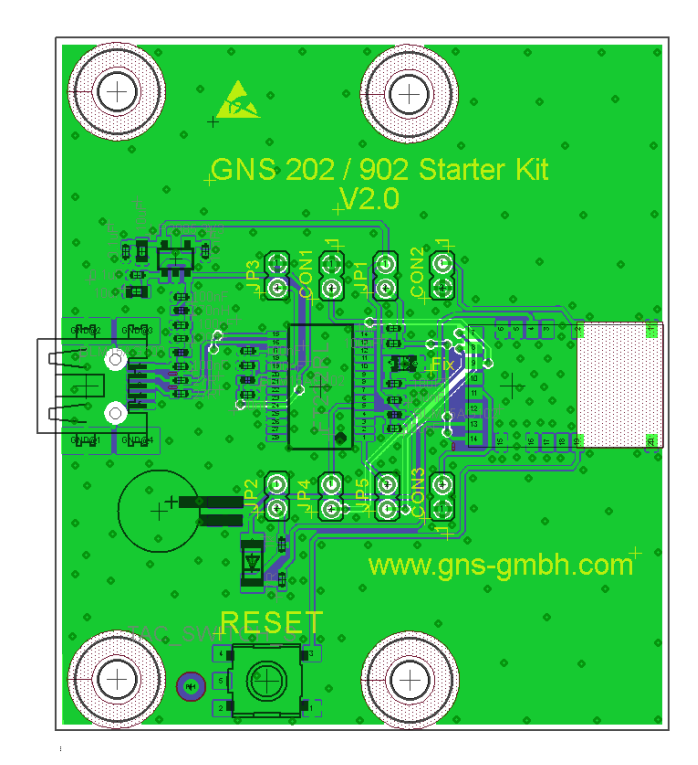

### **BOTTOM Layer**

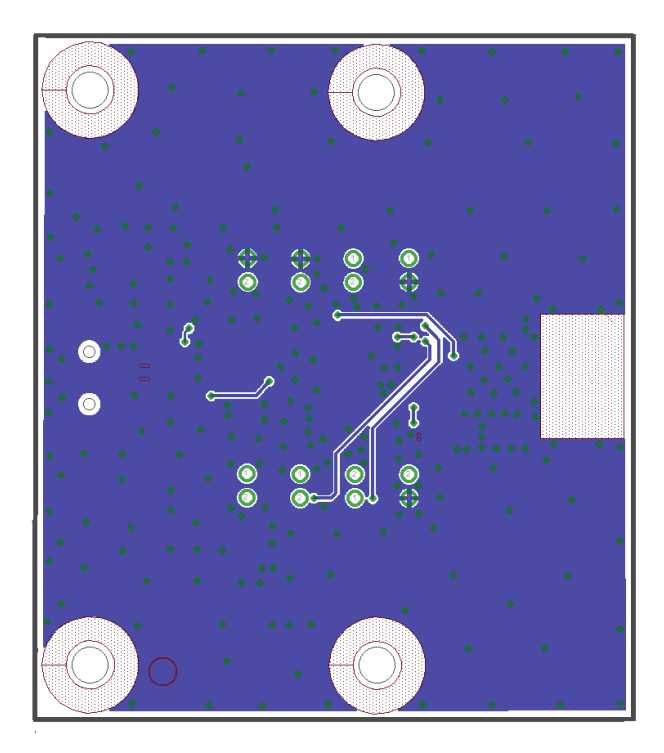

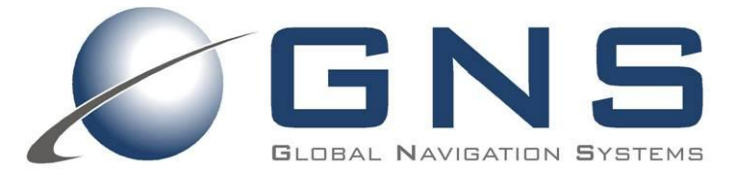

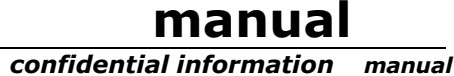

### **6 ORDERING INFORMATION**

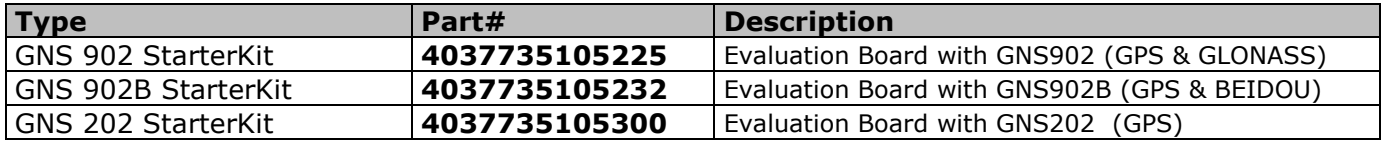

### **7 RELATED DOCUMENTS**

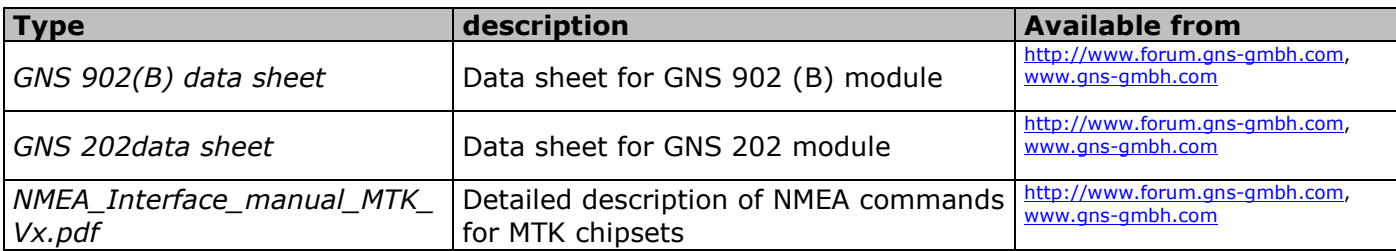

### **8 DOCUMENT REVISION HISTORY**

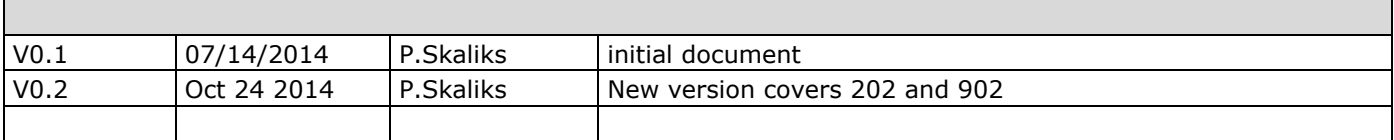

© GNS GMBH 2014

THE INFORMATION IN THIS DOCUMENTATION DOES NOT FORM ANY OUOTATION OR CONTRACT. TECHNICAL DATA ARE DUE TO BE CHANGED WITHOUT NOTICE. TECHNICAL RECOMMENDATIONS ARE JUST FOR REFERENCE.

NO LIABILITY WILL BE ACCEPTED BY THE PUBLISHER FOR ANY CONSEQUENCE OF THIS DOCUMENT'S USE.<br>REPRODUCTION IN WHOLE OR IN PART IS PROHIBITED WITHOUT THE PRIOR WRITTEN CONSENT OF THE COPYRIGHT OWNER

## **X-ON Electronics**

Largest Supplier of Electrical and Electronic Components

*Click to view similar products for* [Adhesive Tapes](https://www.x-on.com.au/category/tools-supplies/adhesive-tapes) *category:*

*Click to view products by* [Global Navigation Systems](https://www.x-on.com.au/manufacturer/globalnavigationsystems) *manufacturer:* 

Other Similar products are found below :

[PF24.0W](https://www.x-on.com.au/mpn/3m/pf240w) [4718](https://www.x-on.com.au/mpn/3m/4718) [4516-1/4x36](https://www.x-on.com.au/mpn/3m/451614x36) [56-YELLOW-34"X72YD](https://www.x-on.com.au/mpn/3m/56yellow34x72yd) [00-021200-13972-7](https://www.x-on.com.au/mpn/3m/00021200139727) [021200-64630](https://www.x-on.com.au/mpn/3m/02120064630) [60 TAPE \(1"\)](https://www.x-on.com.au/mpn/3m/60tape1) [62-GRAY-12"X36YD](https://www.x-on.com.au/mpn/3m/62gray12x36yd) [62-GRAY-](https://www.x-on.com.au/mpn/3m/62gray1x36yd)[1"X36YD](https://www.x-on.com.au/mpn/3m/62gray1x36yd) [69-1"X36YD](https://www.x-on.com.au/mpn/3m/691x36yd) [764-1"x36yd-Red](https://www.x-on.com.au/mpn/3m/7641x36ydred) [764-1"x36yd-White](https://www.x-on.com.au/mpn/3m/7641x36ydwhite) [PG ASSY](https://www.x-on.com.au/mpn/3m/pgassy) [926-1/4X18YD](https://www.x-on.com.au/mpn/3m/92614x18yd) [967454-1](https://www.x-on.com.au/mpn/teconnectivity/9674541) [1194-14"X36YD](https://www.x-on.com.au/mpn/3m/119414x36yd) [1181 19MM X 16,5](https://www.x-on.com.au/mpn/3m/118119mmx165meters) [METERS](https://www.x-on.com.au/mpn/3m/118119mmx165meters) [1182-7.7X10](https://www.x-on.com.au/mpn/3m/118277x10) [1245-34"X18YD](https://www.x-on.com.au/mpn/3m/124534x18yd) [1267](https://www.x-on.com.au/mpn/3m/1267) [130C-1X15FT](https://www.x-on.com.au/mpn/3m/130c1x15ft) [130-1x10FT](https://www.x-on.com.au/mpn/3m/1301x10ft) [1345-3/8x18yrd](https://www.x-on.com.au/mpn/3m/134538x18yrd) [1380-2"X8"](https://www.x-on.com.au/mpn/3m/13802x8) [E39-RS1-CA](https://www.x-on.com.au/mpn/omron/e39rs1ca) [1900-48mm](https://www.x-on.com.au/mpn/3m/190048mm) [22-](https://www.x-on.com.au/mpn/3m/2212x36yd) [1/2X36YD](https://www.x-on.com.au/mpn/3m/2212x36yd) [2229-P-2-1/2x3-3/4](https://www.x-on.com.au/mpn/3m/2229p212x334) [88-SUPER-34X44FT](https://www.x-on.com.au/mpn/3m/88super34x44ft) [890103N001](https://www.x-on.com.au/mpn/teconnectivity/890103n001) [2670](https://www.x-on.com.au/mpn/abbatron/2670) [SJ3527N-Black-1.5"x50yd](https://www.x-on.com.au/mpn/3m/sj3527nblack15x50yd) [EVK-TA-TM047NBH01](https://www.x-on.com.au/mpn/amulet/evktatm047nbh01) [AD-UCUSB-](https://www.x-on.com.au/mpn/analogdevices/aducusbdcaudspl)[DCAUD-SPL](https://www.x-on.com.au/mpn/analogdevices/aducusbdcaudspl) [20-1"X60YDS](https://www.x-on.com.au/mpn/3m/201x60yds) [2020-18mmx55m](https://www.x-on.com.au/mpn/3m/202018mmx55m) [H150](https://www.x-on.com.au/mpn/hubbell/h150) [3900-Blue](https://www.x-on.com.au/mpn/3m/3900blue) [3939-24mmx55m](https://www.x-on.com.au/mpn/3m/393924mmx55m) [396-1"x36yd](https://www.x-on.com.au/mpn/3m/3961x36yd) [4016-34"x36yd](https://www.x-on.com.au/mpn/3m/401634x36yd_1) [4462W-12"x72yd](https://www.x-on.com.au/mpn/3m/4462w12x72yd) [44-](https://www.x-on.com.au/mpn/3m/44tan14x90yd) [TAN-14"X90YD](https://www.x-on.com.au/mpn/3m/44tan14x90yd) [4504-34x18](https://www.x-on.com.au/mpn/3m/450434x18) [471-Trans-1"x36yd-Bulk](https://www.x-on.com.au/mpn/3m/471trans1x36ydbulk) [5414 34X36](https://www.x-on.com.au/mpn/3m/541434x36) [C-22](https://www.x-on.com.au/mpn/3m/c22) [35-Gray-1/2](https://www.x-on.com.au/mpn/3m/35gray12) [371-Tan-48mmx50m](https://www.x-on.com.au/mpn/3m/371tan48mmx50m) [4008-12"X36YD](https://www.x-on.com.au/mpn/3m/400812x36yd)